# **Table of Contents**

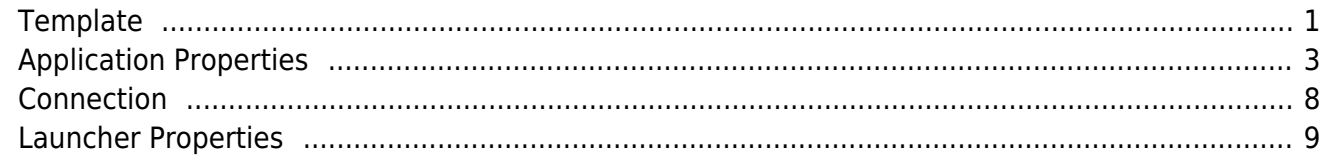

### <span id="page-1-0"></span>**Template**

This is an application.xml for business applications (with all possible parameters):

### [application.xml](http://doc.sibvisions.com/_export/code/applications/application_properties?codeblock=0)

```
<application>
   <!-- Connection parameters -->
<Application.serverbase>http://localhost/JVx.Server</Application.server
base>
<Launcher.codebase>[Application.serverbase]/services/CodeBase/</Launche
r.codebase>
   <Application.connectionClass>
     com.sibvisions.rad.remote.http.HttpConnection
   </Application.connectionClass>
<_Application.connectionClass>remote.net.VMConnection</_Application.con
nectionClass>
<Application.connectionParams>url,serializer</Application.connectionPar
ams>
<Application.connectionParams.url.name>service</Application.connectionP
arams.url.name>
   <Application.connectionParams.url.value>
     Application.serverbase]/services/Server
   </Application.connectionParams.url.value>
   <Application.connectionParams.serializer>
     com.sibvisions.rad.remote.ByteSerializer
   </Application.connectionParams.serializer>
   <Application.authenticator>
     com.sibvisions.apps.auth.UserPwdAuthenticator,
     com.sibvisions.apps.auth.NtlmAuthenticator
   </Application.authenticator>
   <!-- UI parameters -->
   <Application.language></Application.language>
   <Application.timeZone></Application.timeZone>
   <Application.translation>
     /com/sibvisions/apps/projx/translation.xml
   </Application.translation>
   <!-- empty, modern, classic -->
   <Application.iconstyle />
   <Application.Login.application>myerp</Application.Login.application>
   <Application.Login.username>admin</Application.Login.username>
   <Application.Login.password>admin</Application.Login.password>
   <Application.Login.image>
     /com/sibvisions/apps/projx/images/login.png
   </Application.Login.image>
   <Application.Login.loadImage>
```

```
 /com/sibvisions/apps/projx/images/loader.gif
   </Application.Login.loadImage>
<Application.Login.background>255,255,255</Application.Login.background
\geq<Application.Login.background_center></Application.Login.background_cen
ter>
   <Application.Login.register>false</Application.Login.register>
   <Application.Login.manual>false</Application.Login.manual>
<Application.Menu.ToolBar.small>false</Application.Menu.ToolBar.small>
   <Application.Menu.exit.visible />
<Application.Menu.changePassword.visible>true</Application.Menu.changeP
assword.visible>
   <!-- true, false -->
   <Application.Menu.undo.visible />
   <Application.Menu.redo.visible />
   <Application.Menu.logout.visible />
   <Application.Menu.save.visible />
   <Application.Menu.reload.visible />
   <Application.Menu.home.visible />
   <Application.Menu.usersettings.visible />
   <Application.Desktop.image>
     /com/sibvisions/apps/projx/images/background.jpg
   </Application.Desktop.image>
<Application.Desktop.image.valign>bottom</Application.Desktop.image.val
ign>
<Application.Desktop.image.halign>right</Application.Desktop.image.hali
gn>
   <Application.Desktop.background></Application.Desktop.background>
   <Application.Desktop.topimage></Application.Desktop.topimage>
<Application.Desktop.topimage.valign>stretch</Application.Desktop.topim
age.valign>
<Application.Desktop.topimage.halign>stretch</Application.Desktop.topim
age.halign>
   <Application.Desktop.bottomimage></Application.Desktop.bottomimage>
   <Application.Desktop.bottomimage.valign>
     stretch
   </Application.Desktop.bottomimage.valign>
   <Application.Desktop.bottomimage.halign>
     stretch
   </Application.Desktop.bottomimage.halign>
   <Application.InternalFrame.image />
   <Application.InternalFrame.centerfirst />
   <Application.WelcomeScreen/>
```
 <Application.title>My ERP</Application.title> <Application.version>1.0</Application.version> <Application.About.text> SIB Visions GmbH\n Wehlistreet 29 / Stair 1 / 2nd Floor\n A-1200 Vienna\n\n http://www.sibvisions.com\n office@sibvisions.com </Application.About.text> <Company.name></Company.name> <Company.url></Company.url> </application>

You can configure your connection class, your desktop images, the default language, the default translation - primarily the appearance of the application.

## <span id="page-3-0"></span>**Application Properties**

### **Application.serverbase**

The base URL, if needed.

#### **Application.title**

The application title/name.

#### **Application.title.fixed**

If true, the application title won't be changed. Usually, the current username will be added to the title.

#### **Application.authenticator**

A comma separated list of IAuthenticator implementations (full qualified java classes), e.g. com.sibvisions.apps.auth.UserPwdAuthenticator, …NtlmAuthenticator, …ConnectAuthenticator, …AutoLoginAuthenticator, …ActivationAuthenticator

An authenticator may need a special security manager, e.g., NtlmDBSecurityManager, SpnegoDBSecurityManager, AnonymousDBSecurityManager. Configure the security manager via config.xml

#### **Application.language**

The hard-coded language for the application, e.g., en, de, ru The system locale will be ignored if set.

#### **Application.timeZone**

The hard-coded timezone for the application, e.g. UTC If set, no automatic timezone conversion will be done and the set timezone will be used for all dates.

#### **Application.translation**

Documentation - http://doc.sibvisions.com/

The XML resource which contains the translation. If you have a translation provider, e.g., DBTranslationProvider, the file should contain only the translation of pre-login texts. The translation provider will translate everything after successful authentication.

### **Application.translationprovider.classname**

The full qualified java class name of an ITranslationProvider implementation. An application doesn't use a translation provider by default.

#### **Application.workscreenmanager.classname**

The full qualified java class name of an IWorkScreenManager implementation. The default implementation is InternalFrameWorkScreenManager (for desktop applications).

### **Application.iconstyle**

Defines which icons should be used. The values are: modern, classic. The iconstyle will be by the ITheme implementation: ModernTheme, ClassicTheme

It's also possible to set a custom theme implementation.

### **Application.theme**

A full qualified java class name of an ITheme implementation.

### **Application.Login.classname**

A full qualified java class name of an ILogin implementation.

### **Application.Login.application**

The name of the application. This name will be set as application name for the Master connection.

### **Application.Login.username**

The username. It will be shown in the login dialog. If an authenticator is set, it will be used for authentication.

### **Application.Login.password**

The password. It will be shown in the login dialog. If an authenticator is set, it will be used for authentication.

### **Application.Login.image**

The image in the login dialog.

### **Application.Login.loadImage**

The image for the login dialog if authenticator is set. If an authenticator is set, the login dialog is very small with only an icon and an info text.

### **Application.Login.background**

The background color of the login dialog.

### **Application.Login.background\_center**

The background color of the center area in the login dialog.

### **Application.Login.register**

If true, a register button will be shown in the login dialog. The doRegister method of your application will be called. The default implementation does nothing.

### **Application.Login.manual**

If true, the login dialog won't be shown automatically. The user has to click the login button. This mode can be used for applications with content for anonymous content.

### **Application.Login.autologin**

If true, the autologin checkbox will be shown in the login dialog.

### **Application.Login.lostPassword**

If true, the lost password button will be shown in the login dialog.

### **Application.Menu.classname**

The full qualified java class name of the menu class. The menu isn't defined as interface.

### **Application.Menu.visible**

If false, the menu bar won't be shown.

### **Application.Menu.exit.visible**

If false, the exit button won't be shown.

### **Application.Menu.changePassword.visible**

If false, the change button button won't be shown.

### **Application.Menu.login.visible**

If false, the login button won't be shown.

### **Application.Menu.logout.visible**

If false, the logout button won't be shown.

### **Application.Menu.loginLogout.visible**

If false, the login and logout button won't be shown.

### **Application.Menu.rollback.visible**

If false, the rollback button won't be shown.

### **Application.Menu.undo.visible**

If false, the undo button won't be shown.

#### **Application.Menu.redo.visible**

If false, the redo button won't be shown.

#### **Application.Menu.logout.visible**

If false, the logout button won't be shown.

#### **Application.Menu.save.visible**

If false, the save button won't be shown.

#### **Application.Menu.reload.visible**

If false, the reload button won't be shown.

#### **Application.Menu.home.visible**\*

If false, the home button won't be shown. This feature is not available in all UIs.

#### **Application.Menu.usersettings.visible**

If false, the usersettings button won't be shown.

#### **Application.MenulToolBar.small**

If true, the toolbar buttons will be shown without text.

#### **Application.Menu.ToolBar.visible**

If false, the toolbar won't be shown.

#### **Application.InternalFrame.image**

The resource path for the internal frame icon.

#### **Application.InternalFrame.centerfirst**

If true, the first internal frame will be centered.

#### **Application.InternalFrame.saveOnDeactivate**

If true, a workscreen will be saved automatically if a screen will be inactive.

#### **Application.Desktop.image**

The resource path for the default desktop background image.

#### **Application.Desktop.image.halign**

The horizontal alignment of the desktop background image: left, right, stretch

#### **Application.Desktop.image.valign**

The vertical alignment of the desktop background image: top, bottom, stretch

### **Application.Desktop.image.connected**

The resource path for the desktop background image, if a user is authenticated.

### **Application.Desktop.image.connected.halign**

The horizontal alignment of the desktop background image, if authenticated: left, right, stretch

### **Application.Desktop.image.connected.valign**

The vertical alignment of the desktop background image, if authenticated: top, bottom, stretch

## **Application.Desktop.topimage**

The resource path for the top image. The top image will be shown under the toolbar/menubar.

## **Application.Desktop.topimage.halign**

The horizontal alignment of the top image, if authenticated: left, right, stretch

### **Application.Desktop.topimage.valign**

The vertical alignment of the top image, if authenticated: top, bottom, stretch

### **Application.Desktop.bottomimage**

The resource path for the bottom image. The bottom image will be at the bottom of the desktop.

## **Application.Desktop.bottomimage.halign**

The horizontal alignment of the bottom image, if authenticated: left, right, stretch

### **Application.Desktop.bottomimage.valign**

The vertical alignment of the bottom image, if authenticated: top, bottom, stretch

### **Application.Desktop.background**

The background color of the desktop (RGB values or html notation): 128, 128, 128 or #808080

## **RemoteDataSource.MetaDataCacheRole**

The client cache role: global, datasource, off (case insensitive)

## **Application.Help.Url**

The help URL. If not set, the URL will be created as <SERVERBASE>/help/

## **Application.Help.visible**

If false, the help menuitems won't be shown.

## **Application.WelcomeScreen**

The full qualified java class name of the welcome screen. The screen will be shown centered, if the user is allowed to open the screen.

#### **Application.Error.classname**

The full qualified java class name of the error class.

#### **Application.Error.details**

If false, the details button will be hidden.

#### **Application.About.text**

The text will be shown in the about dialog.

#### **Application.version**

The version will be shown in the about dialog, if set.

#### **Company.name**

The company name will be shown in the about dialog, if set.

#### **Company.url**

Currently not used in the application, but used for build scripts.

### <span id="page-8-0"></span>**Connection**

The connection properties are very special and depend on the connection class.

#### **Application.connection.timeout**

The connection timeout in minutes (-1) to disable the timeout. Usually, the timeout is configured on server side.

#### **Application.subconnection.timeout**

The sub connectiontimeout in minutes (-1) to disable the timeout. Usually, the timeout is configured on serve side.

#### **Application.connection.alive**

The alive interval in milliseconds  $(-1)$  to disable the alive check. If you set a value  $< 1$  second, the default value of 30 seconds will be used.

#### **Application.connectionParams**

A comma separated list of parameter names. The name will be used to detect the value!

Value detection:

It's possible to define a parameter name and a parameter value:

 $\pmb{\times}$ 

```
<Application.connectionParams.url.name>service</Application.connectionParams
.url.name>
<Application.connectionParams.url.value>http://...</Application.connectionPa
rams.url.name>
```
It's also possible to use the parameter name as real name and to define only the value:

```
<Application.connectionParams.serializer>com.sibvisions.rad.remote.Universal
Serializer</Application.connectionParams.serializer>
```
#### **Application.connectionClass**

The full qualified java class name of an IConnection implementation. This class will be used for the master connection.

### <span id="page-9-0"></span>**Launcher Properties**

#### **Launcher.codebase**

Used for loading resources during application life cycle.

#### **Launcher.logfactory**

The full qualified java class of a LoggerFactory implementation. The default implementation is JdkLoggerFactory.

#### **Launcher.uifactory**

The full qualified java class name of an IFactory implementation.

#### **Launcher.environment**

The environment name. Usually, the environment will be detected automatically.

#### **Application.LookAndFeel**

Sets the look and feel class name. This parameter is technology dependent and usually only Swing UI takes care of this parameter.

From: <http://doc.sibvisions.com/> - **Documentation**

Permanent link: **[http://doc.sibvisions.com/applications/application\\_properties](http://doc.sibvisions.com/applications/application_properties)**

Last update: **2023/02/16 08:55**